## **Fast** Class File

SmartOffice

Volume 44: Activity Search

## **Using the Activity Search Tool:**

- Select **Calendar** in the Main Menu.
- Select **Activity Search.**
- SmartOffice will open the **Area Search Option** screen.

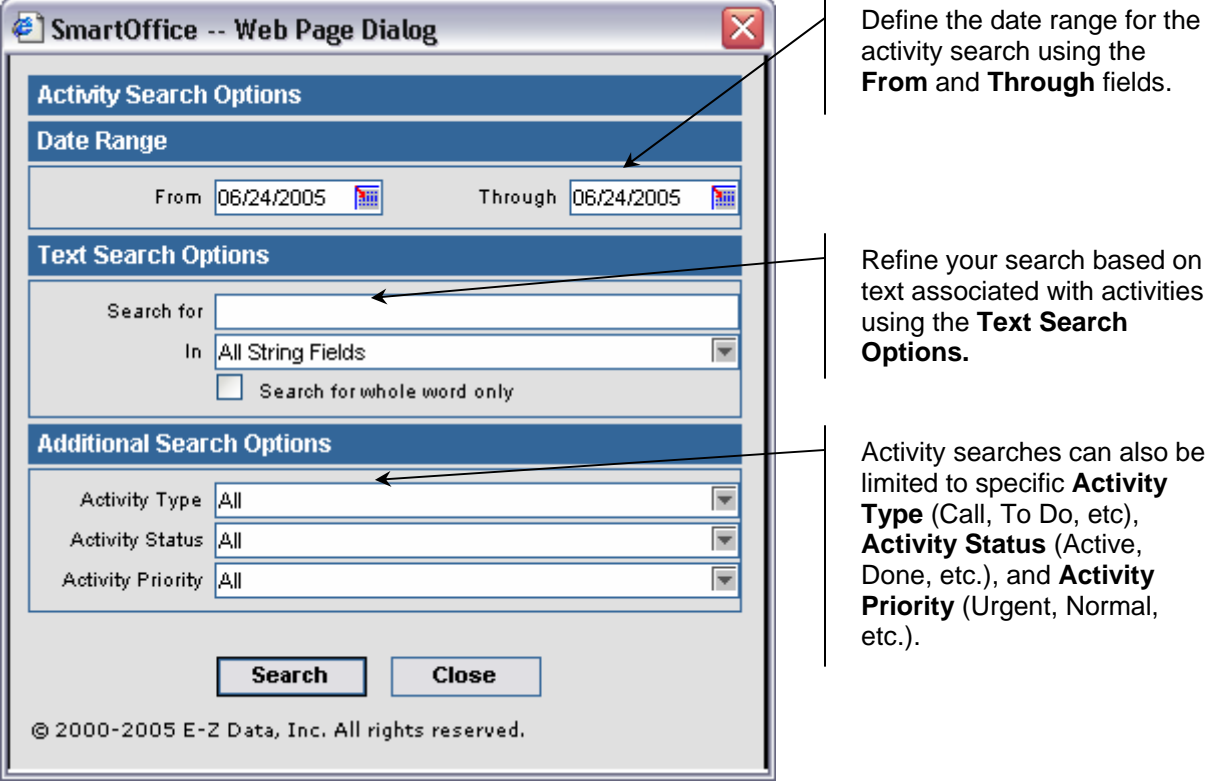

**Figure 1: The Activity Search Options screen.**

• After entering options, click **Search**.

## **To Create a Weekly Completed Call Report:**

- Select **Calendar** in the Main Menu.
- Select **Activity Search.**
- SmartOffice will open the **Area Search Option** screen.
- Define the week for the report using the **From** and **Through** fields in the **Date Range** section.
- Leave the **Search for** field blank in the **Text Search Options** section.

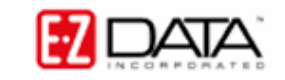

- Select **Call** in the **Activity Type** drop-down field.
- Select **Done** in the **Activity Status** drop-down field.

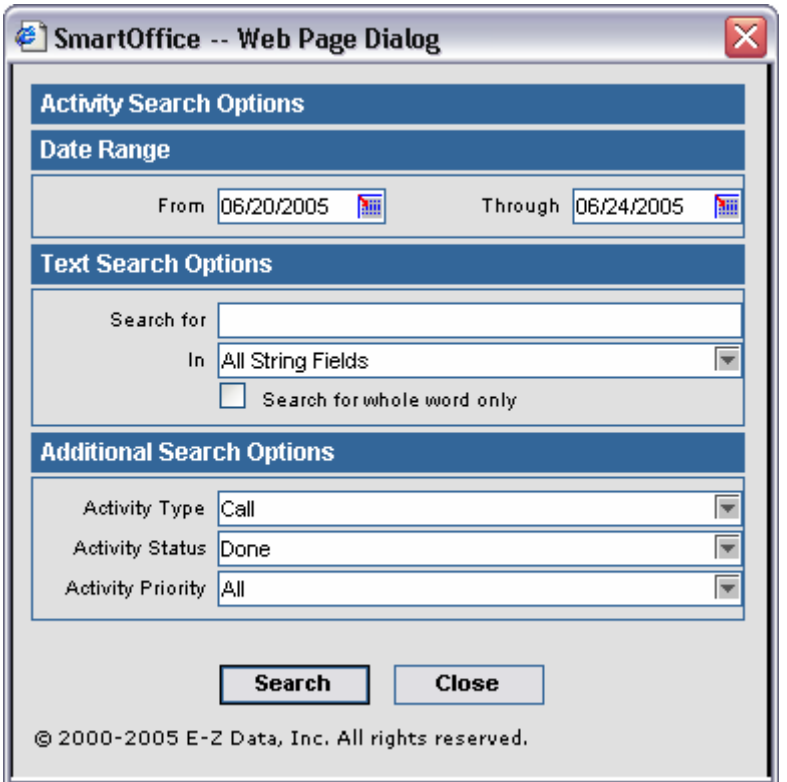

**Figure 2: The Activity Search Options screen (Weekly Completed Call Report).**

• Click **Search** to create the report.

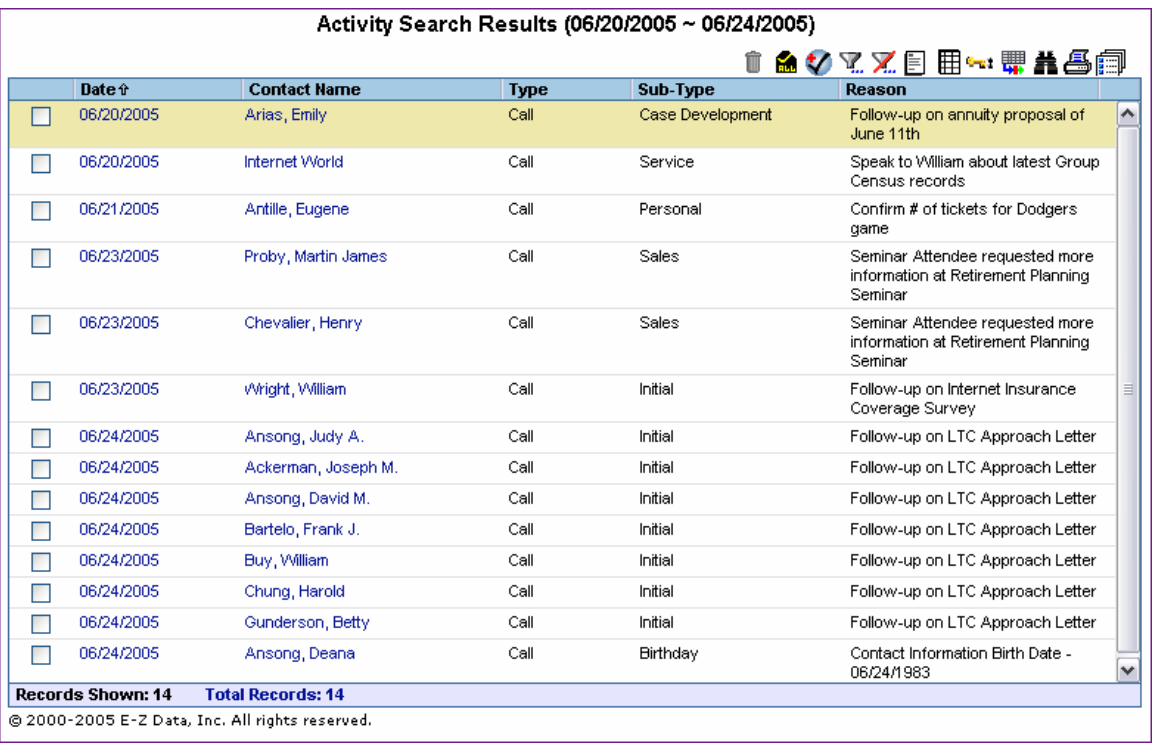

**Figure 3: Weekly Completed Call Report.**

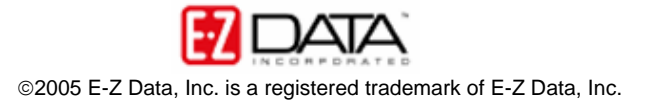